# Kollektivhuset Regnbågen

Manual för TV och Projektor

## Översikt

Alla signaler går till både TV och projektor samtidigt. Man sätter därför bara på TVn om det är den man vill titta på, alternativt så drar man ned projektorduken och sen sätter på projektorn. Om man vill så kan man till och med titta på båda samtidigt.

Det första man ska sätta på är förstärkaren, då både ljud och bild går via den. Det gör man genom att trycka på powerknappen längst upp i högra hörnet på fjärrkontrollen.

I nästa steg så slår man på den enheten man vill titta på. Det finns två alternativ, Blu-Ray / DVD spelaren eller Apple TV.

#### **Blu-Ray / DVD**

Denna används om man har en DVD eller Blu-Ray skiva som man vill titta på. Man sätter på enheten, sätter in skivan och trycker play.

#### **Apple TV**

Denna används om man vill strömma något från nätet. Den har stöd för alla olika tjänster, men man får logga in på den tjänst man vill använda själv, dvs man måste ha ett eget abonnemang. Det finns inte heller något internet i TV rummet så man få dela nätet från t.ex. en telefon. Tjänster som är tillgängliga på Apple TV.

- SVT Play
- Youtube
- Twitch
- ViaPlay
- **Cmore**
- Discovery Plus
- Netflix
- Disney Plus
- **Skyshowtime**
- Amazon Prime

Röd text betyder att man måste logga in med eget abonnemang. Glöm inte logga ut om ni har loggat in.

#### **Internet på Apple TV**

För att kunna använda strömningstjänster på Apple TV så måste man ställa in internet. Detta gör man genom att gå in i följande menyer. Man måste såklart dela internet från telefonen eller på annat sätt få tillgång till Wi-Fi i TV rummet.

Settings -> Network ->Wi-Fi (se bilderna nedan)

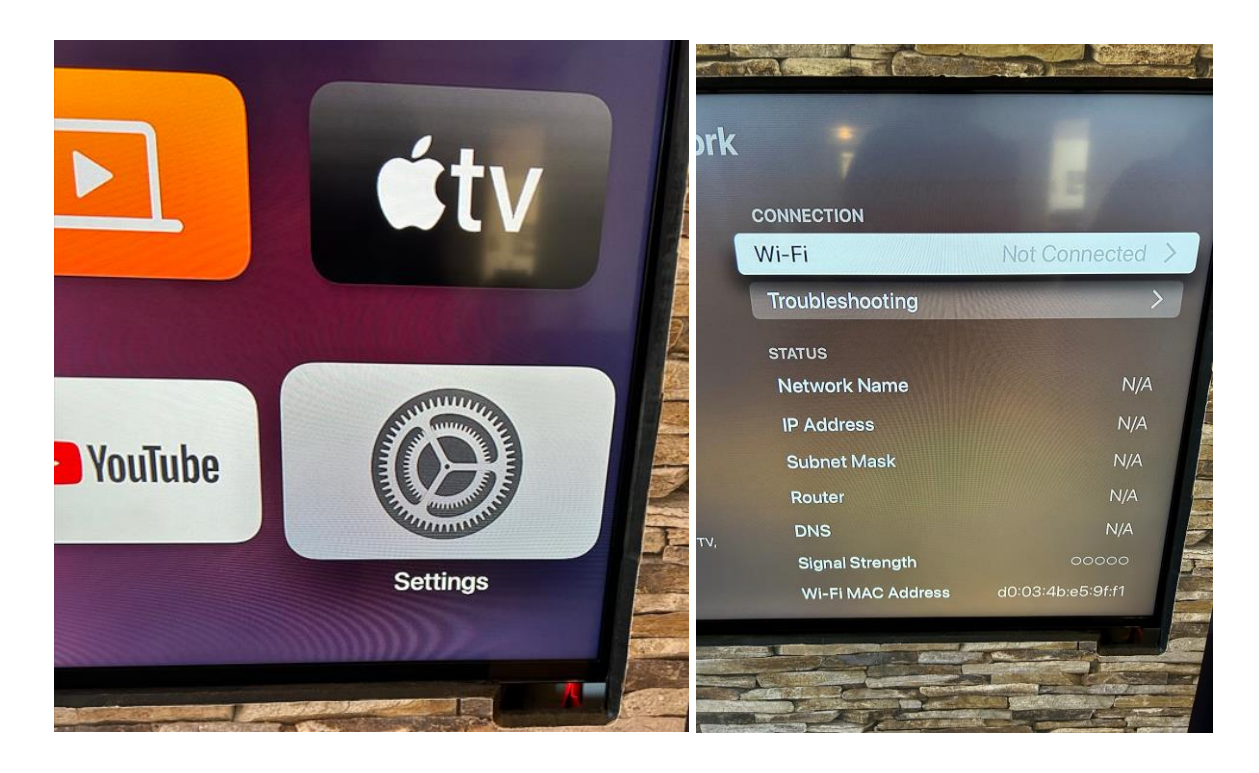

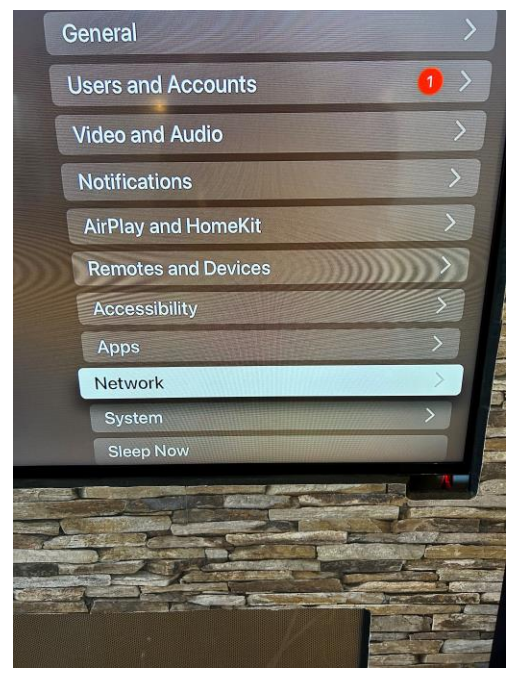

#### **Avstängning**

För att stänga av Apple TV så stänger man bara av förstärkaren, så stängs Apple TV av automatiskt.

### Fjärrkontroller

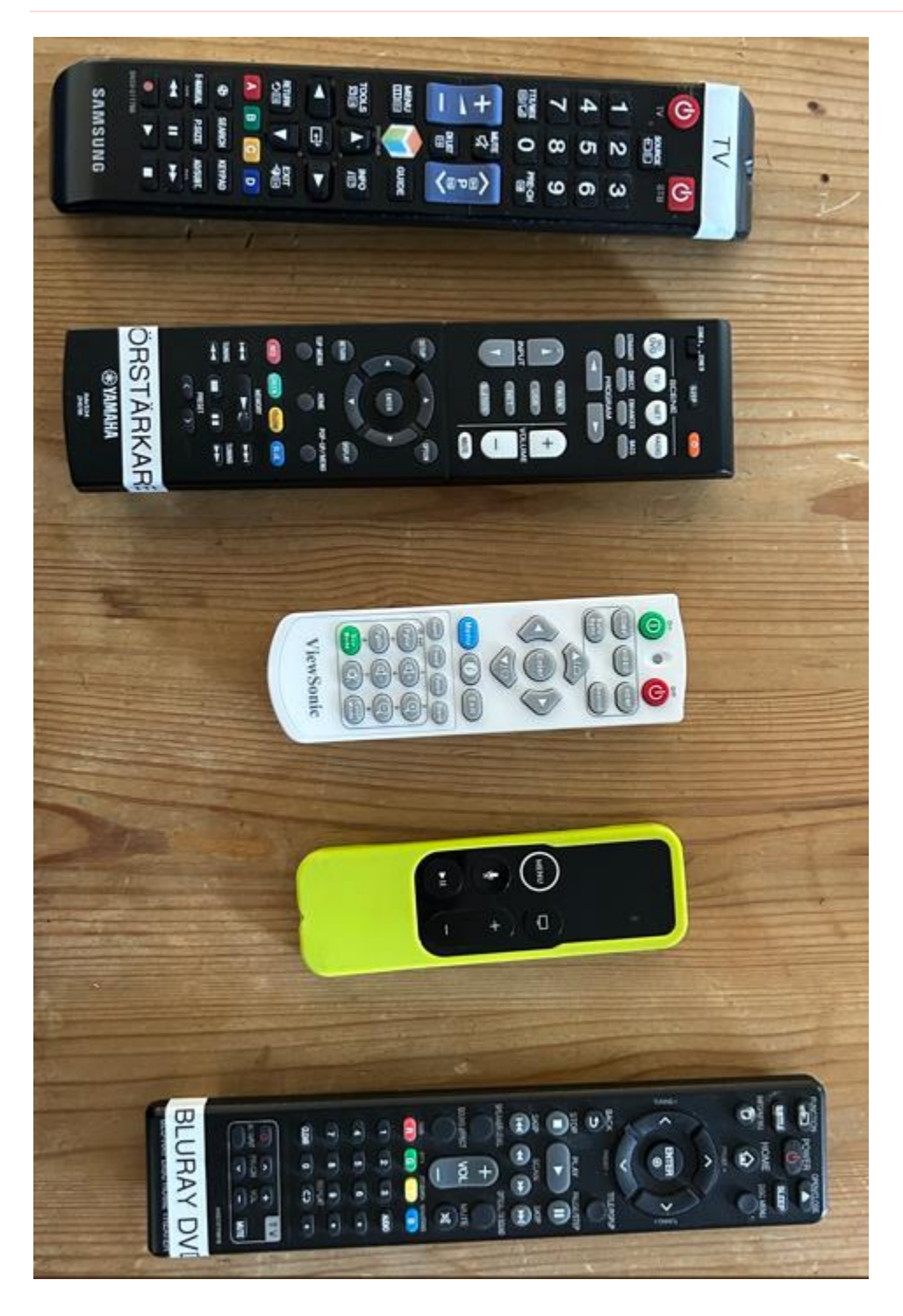

Fjärrkontrollerna i ordning, uppifrån och ner.

- TV
- Förstärkare
- Projektor
- Apple TV
- Blu-Ray / DVD spelaren